<span id="page-0-0"></span>**[UL HPC School 2017](https://hpc.uni.lu/hpc-school/) PS4: HPC workflow with MPI Parallel/Distributed jobs (OSU Microbenchmarks, HPL)**

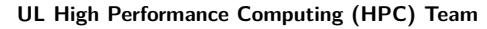

**S. Varrette**

University of Luxembourg [\(UL\)](http://www.uni.lu), Luxembourg <http://hpc.uni.lu>

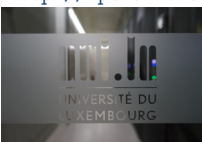

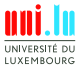

Þ

UNIVERSITÉ DU LUXEMBOURG

#### **Latest versions available on [Github](https://github.com/ULHPC/)**:

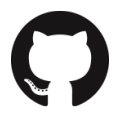

UL HPC tutorials: <https://github.com/ULHPC/tutorials>

UL HPC School: <http://hpc.uni.lu/hpc-school/>

PS4 tutorial sources:

[https://github.com/ULHPC/tutorials/tree/devel/advanced/OSU\\_MicroBenchmarks](https://github.com/ULHPC/tutorials/tree/devel/advanced/OSU_MicroBenchmarks)

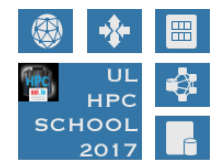

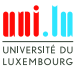

S. Varrette & UL HPC Team (University of Luxembourg) **[UL HPC School 2017/ PS4](#page-0-0)** 

<span id="page-2-0"></span>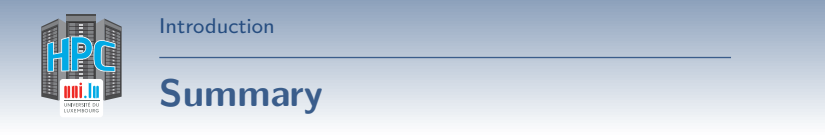

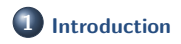

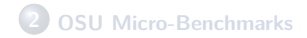

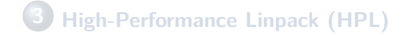

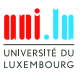

S. Varrette & UL HPC Team (University of Luxembourg) **[UL HPC School 2017/ PS4](#page-0-0)** 

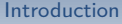

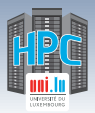

# **Main Objectives of this Session**

- See how to use the MPI suit available on the [UL HPC platform:](http://hpc.uni.lu)
	- *֒*→ [Intel MPI](http://software.intel.com/en-us/intel-mpi-library/) and the Intel MKL
	- *֒*→ [OpenMPI](http://www.open-mpi.org/)
	- *֒*→ [MVAPICH2](http://mvapich.cse.ohio-state.edu/overview/)
		- X MPI-3 over OpenFabrics-IB, Omni-Path, OpenFabrics-iWARP, PSM, and TCP/IP
- Build and run MPI code (through the provided launcher scripts)
- Test case on reference parallel MPI benchmarks:
	- *֒*→ [OSU micro-benchmarks:](http://mvapich.cse.ohio-state.edu/benchmarks/)
		- $\sqrt{ }$  measure the performances of various MPI operations
	- *֒*→ [High-Performance Linpack \(HPL\)](http://www.netlib.org/benchmark/hpl/)

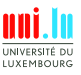

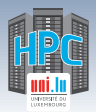

# **MPI on UL HPC platform**

- Rely on [Environment Modules](https://hpc.uni.lu/users/docs/modules.html) **once** on a computing node
- You will probably want to compile/test within an **interactive job**
	- *֒*→ **Ex**: 1 core on two **different** nodes

```
# SLURM -- Iris cluster
(access)$> srun -p interactive -N 2 --ntasks-per-node 1 --pty bash
# OAR -- gaia, chaos cluster
(access)$> oarsub -I -l nodes=2/core=1,walltime=4
```
Then you can search for MPI suites available

**(**node**)**\$**>** module avail mpi

[Introduction](#page-2-0)

N

**LIXEMROUP** 5 / 26

[Introduction](#page-2-0)

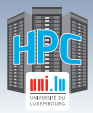

## **Available MPI Modules**

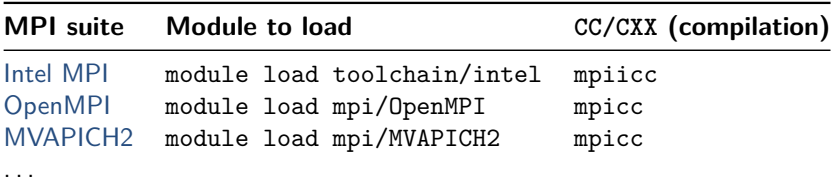

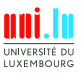

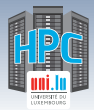

# **Running MPI code (OAR)**

• Normally and traditionally using mpirun

[Introduction](#page-2-0)

 $\rightarrow$  of course after loading the appropriate module

```
# Intel MPI
(node)$> module load toolchain/intel
# ONLY on moonshot node have no IB card: export I_MPI_FABRICS=tcp
(node)$> mpirun -hostfile $OAR_NODEFILE ...
```
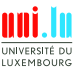

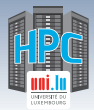

# **Running MPI code (OAR)**

Normally and traditionally using mpirun

[Introduction](#page-2-0)

 $\rightarrow$  of course after loading the appropriate module

```
# Intel MPI
(node)$> module load toolchain/intel
# ONLY on moonshot node have no IB card: export I_MPI_FABRICS=tcp
(node)$> mpirun -hostfile $OAR_NODEFILE ...
```
*# OpenMPI* **(**node**)**\$**>** module load mpi/OpenMPI **(**node**)**\$**>** mpirun -hostfile \$OAR\_NODEFILE -x PATH -x LD\_LIBRARY\_PATH ...

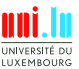

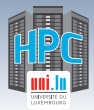

# **Running MPI code (OAR)**

Normally and traditionally using mpirun

[Introduction](#page-2-0)

 $\rightarrow$  of course after loading the appropriate module

```
# Intel MPI
(node)$> module load toolchain/intel
# ONLY on moonshot node have no IB card: export I_MPI_FABRICS=tcp
(node)$> mpirun -hostfile $OAR_NODEFILE ...
```

```
# OpenMPI
(node)$> module load mpi/OpenMPI
(node)$> mpirun -hostfile $OAR_NODEFILE -x PATH -x LD_LIBRARY_PATH ...
```

```
# MVAPICH2
(node)$> module load mpi/MVAPICH2
(node)$> mpirun -f $OAR_NODEFILE ...
```
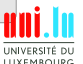

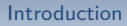

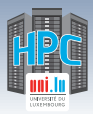

# **Running MPI code (SLURM)**

- SLURM able to directly launch MPI tasks
	- *֒*→ . . . and initialize of MPI communications
	- *֒*→ via Process Management Interface (PMI) [v2]

\$> srun -n \$SLURM\_NTASKS /path/to/mpiprog

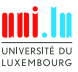

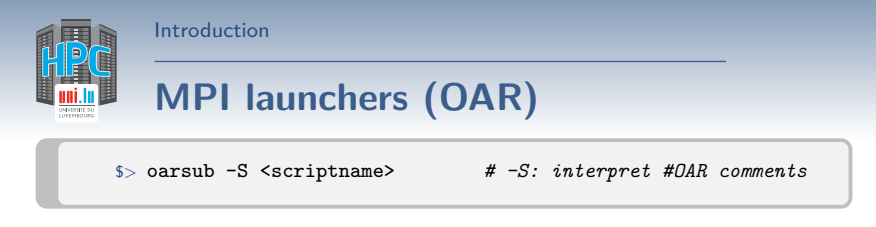

- Our launcher scripts on Github: <https://github.com/ULHPC/launcher-scripts>
	- *֒*→ see in particular [our MPI generic launcher for OAR](https://github.com/ULHPC/launcher-scripts/tree/devel/bash/MPI)
	- *֒*→ Do not hesitate to contribute!

```
#! /bin/bash
#OAR -l nodes=2/core=1,walltime=1
#OAR -n MyMPIJob
# Prepare UL HPC modules
if [ -f /etc/profile ]; then
. /etc/profile
fi
module load toolchain/intel
mpirun -hostfile $OAR_NODEFILE /path/to/mpiprog <ARGS>
```
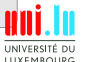

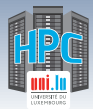

# **MPI launchers (SLURM)**

\$> sbatch [-p batch] <scriptname>

#### Documentation

[Introduction](#page-2-0)

[https://hpc.uni.lu/users/docs/slurm\\_launchers.html](https://hpc.uni.lu/users/docs/slurm_launchers.html)

```
#!/bin/bash -l
#SBATCH -n 128
#SBATCH -c 1
#SBATCH --time=0-01:00:00
#SBATCH -p batch
#SBATCH --qos=qos-batch
```

```
module load toolchain/intel
srun -n $SLURM_NTASKS /path/to/mpiprog
```
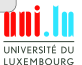

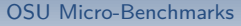

<span id="page-12-0"></span>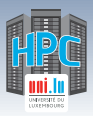

## **Summary**

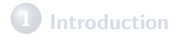

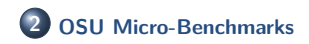

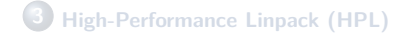

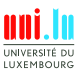

S. Varrette & UL HPC Team (University of Luxembourg) **[UL HPC School 2017/ PS4](#page-0-0)** 

**A** 

11 / 26

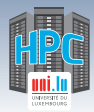

[OSU Micro-Benchmarks](#page-12-0)

## **HPC Interconnect Benchmarking**

#### OSU Micro-Benchmarks Instructions

[http://ulhpc-tutorials.readthedocs.io/en/latest/advanced/OSU\\_MicroBenchmarks/](http://ulhpc-tutorials.readthedocs.io/en/latest/advanced/OSU_MicroBenchmarks/)

**Pre-requisites**: get an interactive job for compilation

N

```
### Iris cluster
(access)$> srun -p interactive -N 2 --ntasks-per-node 1 --pty bash
# aliased/short version: 'si -N 2 --ntasks-per-node 1'
# best-effort mode : append '--qos qos-best-effort'
# within a reservation: append '--reservation <name>'
```

```
### Gaia, chaos cluster
(access)$> oarsub -I -l nodes=2/core=1,walltime=4
# best-effort mode : append '-t besteffort'
# within a reservation: append '-t inner=<containerID>'
```
**IIYEMROUP** 

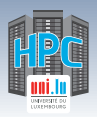

# **OSU micro-benchmarks**

<http://mvapich.cse.ohio-state.edu/benchmarks/>

13 / 26

- We will build **version 5.4 of the [OSU micro-benchmarks](http://mvapich.cse.ohio-state.edu/benchmarks/)**
- Focusing on (only) two one-sided benchmarks:
	- *֒*→ osu\_get\_latency Latency Test
	- *֒*→ osu\_get\_bw Bandwidth Test
- **Pre-requisites**:
	- *֒*→ clone [ULHPC/tutorials](https://github.com/ULHPC/tutorials) and [ULHPC/launcher-scripts](https://github.com/ULHPC/launcher-scripts) repositories
	- *֒*→ Preparing your working directory

```
$> mkdir -p ~/git/ULHPC && cd ~/git/ULHPC
         $> git clone https://github.com/ULHPC/launcher-scripts.git
         $> git clone https://github.com/ULHPC/tutorials.git
         # Preparing your working directory
         $> mkdir -p ~/tutorials/OSU-MicroBenchmarks
         $> cd ~/tutorials/OSU-MicroBenchmarks
          # Keep a symlink to the reference tutorial
         $> ln -s ~/git/ULHPC/tutorials/advanced/OSU MicroBenchmarks ref.ulhpul
                                                                               UNIVERSITÉ DI
                                                                                IYEMROUP
S. Varrette & UL HPC Team (University of Luxembourg) UL HPC School 2017/ PS4
```
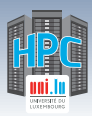

## **Building the Benchmarks**

### Your Turn!

- Get the sources
- Uncompress them
- Compilation based on the **Intel MPI** suit
- Compilation based on the **Open MPI** suit
- Compilation based on the **Open MPI** suit over Ethernet interface
	- *֒*→ highlight performance drops compared to Infiniband

#### **Compilation Best Practices**

#### **Try to build your software:**

- *֒*→ within directories you own (i.e. under \$HOME), **not** /usr/local
- *֒*→ and within a dedicated build directory

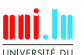

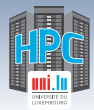

#### [OSU Micro-Benchmarks](#page-12-0)

## **Building the Benchmarks**

\$> configure –prefix=<path>; make && make install

- Based on [Autotools/](https://www.gnu.org/software/automake/manual/html_node/Autotools-Introduction.html)Automake
	- *֒*→ **Rely on --prefix=\$(pwd)** to state where to install
	- *֒*→ sometimes being in a separate build directory raise issues!
		- $\sqrt{ }$  Ex: osu\_util.h: No such file or directory (missing header)
		- $\checkmark$  then you have to play with CFLAGS=-I<path> (or LDPATH)

```
$> mkdir <builddir> && cd <builddir>
$> ../src/configure [CC=<compiler>] --prefix=$(pwd)
$> make && make install
```
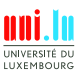

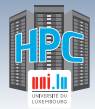

#### [OSU Micro-Benchmarks](#page-12-0)

## **Building the Benchmarks**

\$> configure –prefix=<path>; make && make install

- Based on [Autotools/](https://www.gnu.org/software/automake/manual/html_node/Autotools-Introduction.html)Automake
	- *֒*→ **Rely on --prefix=\$(pwd)** to state where to install
	- *֒*→ sometimes being in a separate build directory raise issues!
		- $\sqrt{ }$  Ex: osu\_util.h: No such file or directory (missing header)
		- $\checkmark$  then you have to play with CFLAGS=-I<path> (or LDPATH)

```
$> mkdir <builddir> && cd <builddir>
$> ../src/configure [CC=<compiler>] --prefix=$(pwd)
$> make && make install
```
#### Now common to have [CMake](https://cmake.org/) based software

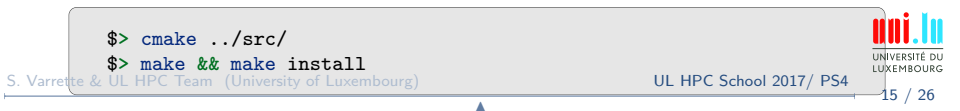

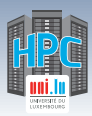

## **Running the Benchmarks**

### Your Turn!

- Build directory: libexec/osu-micro-benchmarks/mpi/one-sided/
- Prepare a batch launcher
	- *֒*→ copy and adapt the [default SLURM launcher](https://github.com/ULHPC/launcher-scripts/blob/devel/slurm/launcher.default.sh)
- Run it in batch mode

```
$> cd ~/tutorials/OSU-MicroBenchmarks/runs
### On iris
$> sbatch ./launcher-OSU.intel.sh osu_get_bw
$> sbatch ./launcher-OSU.intel.sh osu_get_latency
### On gaia, chaos
$> oarsub -S ./launcher-OSU.intel.sh
```
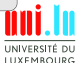

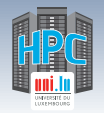

#### [OSU Micro-Benchmarks](#page-12-0)

## **Interconnect Performances**

#### **• Based on [OSU Micro-benchmarks](http://mvapich.cse.ohio-state.edu/benchmarks/)**

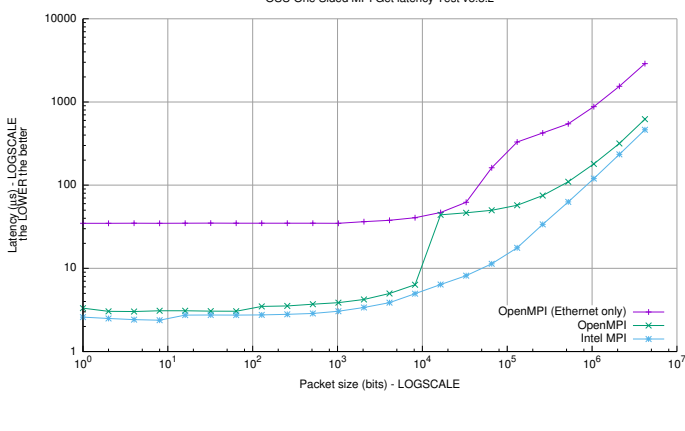

OSU One Sided MPI Get latency Test v5.3.2

17 / 26

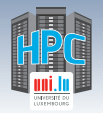

#### [OSU Micro-Benchmarks](#page-12-0)

## **Interconnect Performances**

#### • Based on [OSU Micro-benchmarks](http://mvapich.cse.ohio-state.edu/benchmarks/)

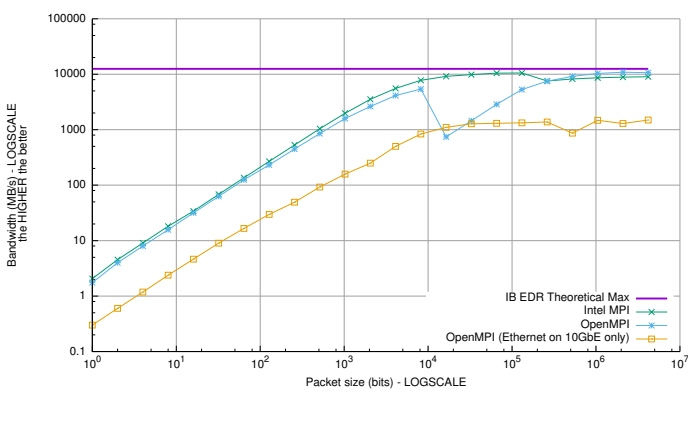

OSU MPI One Sided MPI Get Bandwidth Test v5.3.2

S. Varrette & UL HPC Team (University of Luxembourg) **[UL HPC School 2017/ PS4](#page-0-0)** 

<span id="page-21-0"></span>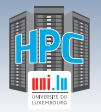

## **Summary**

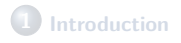

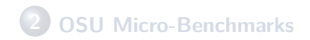

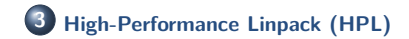

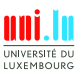

S. Varrette & UL HPC Team (University of Luxembourg) **[UL HPC School 2017/ PS4](#page-0-0)** 

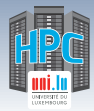

# **High-Performance Linpack (HPL)**

#### HPL Instructions

<http://ulhpc-tutorials.readthedocs.io/en/latest/advanced/HPL/>

**Pre-requisites**: get an interactive job for compilation

*֒*→ **Q**: justify the difference with the job request made for OSU.

```
### Iris cluster
(access)$> srun -p interactive -n 14 --pty bash
# aliased/short version: 'si -n 14'
# best-effort mode : append '--qos qos-best-effort'
# within a reservation: append '--reservation <name>'
```
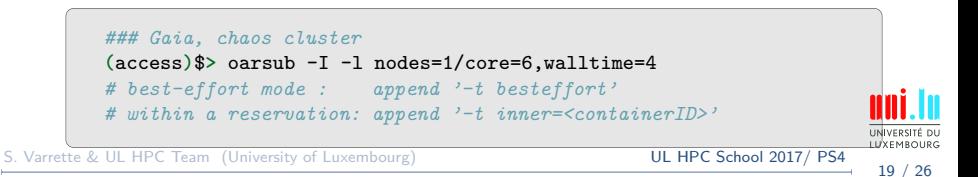

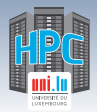

# **High-Performance Linpack (HPL)**

<http://www.netlib.org/benchmark/hpl/>

- Portable implem. of High-Performance Linpack (HPL) Benchmark
	- *֒*→ for Distributed-Memory Computers
	- *֒*→ reference benchmark for ranking the [Top500](http://top500.org) list
- We will build **version 2.2 of the [HPL](http://www.netlib.org/benchmark/hpl)**
	- *֒*→ Focusing (only) on Intel MPI+MKL build
	- *֒*→ **Pre-requisites**:
		- $\sqrt{\phantom{a}}$  clone [ULHPC/tutorials](https://github.com/ULHPC/tutorials) and [ULHPC/launcher-scripts](https://github.com/ULHPC/launcher-scripts) repositories
		- $\sqrt{ }$  preparing your working directory

```
$> mkdir -p ~/git/ULHPC && cd ~/git/ULHPC
$> git clone https://github.com/ULHPC/launcher-scripts.git
$> git clone https://github.com/ULHPC/tutorials.git
# Preparing your working directory
$> mkdir -p ~/tutorials/HPL && cd ~/tutorials/HPL
# Keep a symlink to the reference tutorial
$> ln -s ~/git/ULHPC/tutorials/advanced/HPL ref.ulhpc.d
                                                                     TIXEMROUR
```
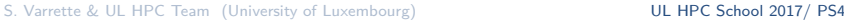

N

20 / 26

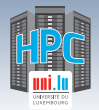

# **Building HPL**

### Your Turn!

- Get the sources
- Uncompress them
- Compilation based on the **Intel MPI** suit

*֒*→ Prepare and adapt src/hpl-2.2/Make.intel64

Compile it !

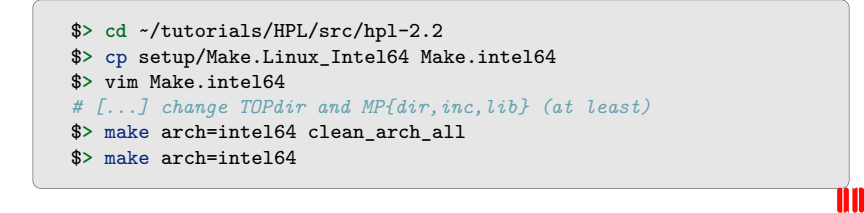

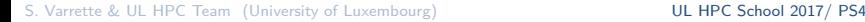

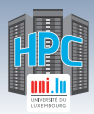

# **Preparing the HPL Benchmark Run**

### Your Turn!

- Build directory: bin/intel64
- Prepare a batch launcher
	- *֒*→ copy and adapt the [default SLURM launcher](https://github.com/ULHPC/launcher-scripts/blob/devel/slurm/launcher.default.sh)
- Prepare an input HPL.dat file
	- *֒*→ use [Tuning HPC Online](http://www.advancedclustering.com/act_kb/tune-hpl-dat-file/) for some default settings
	- **Main HPL parameters constraints**
		- $\rightarrow$  PxQ =  $<sub>nodes</sub>$  $<sub>xc</sub>$  $<sub>cores</sub>$  =  $<sub>sc</sub>$  SSLURM NTASKS</sub></sub></sub></sub>
		- $\rightarrow$  Problem size: N (to be as large as possible)

 $\sqrt{N} = \alpha \sqrt{\text{\#nodes} * \text{\textsf{RAM}} * 1024}$  where RAM is expressed in GiB

- *֒*→ NB: depends on processor architecture (Ex: [Intel MKL notes\)](https://software.intel.com/en-us/articles/intel-mkl-benchmarks-suite)
	- $\sqrt{NB}$  = 192 on iris cluster

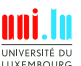

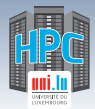

### **Example HPL.dat**

```
HPLinpack benchmark input file
Innovative Computing Laboratory, University of Tennessee
HPL.out output file name (if any)
6 device out (6=stdout,7=stderr,file)
1 # of problems sizes (N)
24650 Ns
1 # of NBs
192 NBs
0 PMAP process mapping (0=Row-,1=Column-major)
2 # of process grids (P x Q)
2 4 Ps
14 7 Qs
[...]
```
• Targeting 1 node in this case on 2 sets of parameters ( $PxQ = 28$ )

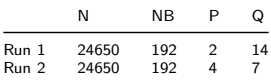

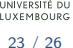

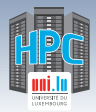

# **HPL Benchmark [batch] Runs**

Adapt the [default SLURM launcher](https://github.com/ULHPC/launcher-scripts/blob/devel/slurm/launcher.default.sh) Run it

```
$> cd ~/tutorials/HPL/runs
$> cp ../ref.ulhpc.d/HPL.dat .
### On iris
$> sbatch ./launcher-HPL.intel.sh
### On gaia, chaos
$> oarsub -S ./launcher-HPL.intel.sh
```
#### • Grab the HPL results from the output logs

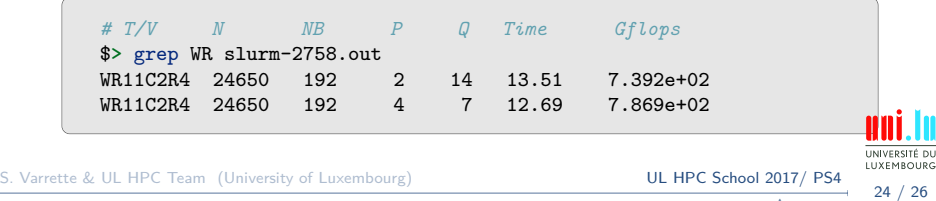

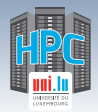

# **Computing Performances / HPL**

- Based on [High-Performance Linpack \(HPL\)](http://www.netlib.org/benchmark/hpl/)
	- *֒*→ reference benchmark for [Top 500](https://www.top500.org/)

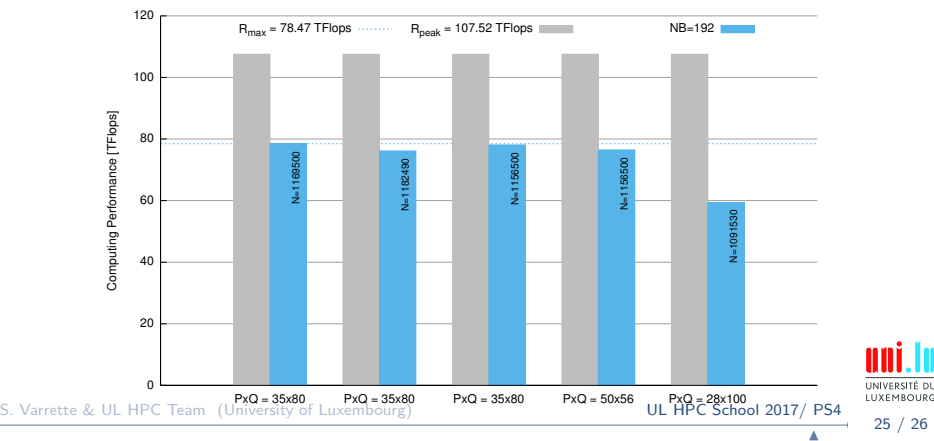

HPL 2.2 - ULHPC iris cluster - 100 Nodes

<span id="page-29-0"></span>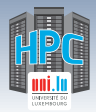

[Thank you for your attention...](#page-29-0)

## **Questions? <http://hpc.uni.lu>**

**High Performance Computing @ UL Prof. Pascal Bouvry Dr. Sebastien Varrette & the UL HPC Team** (V. Plugaru, S. Peter, H. Cartiaux & C. Parisot) University of Luxembourg, Belval Campus Maison du Nombre, 4th floor 2, avenue de l'Université L-4365 Esch-sur-Alzette mail: [hpc@uni.lu](mailto:hpc@uni.lu)

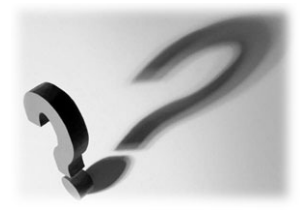

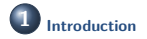

**2 [OSU Micro-Benchmarks](#page-12-0)**

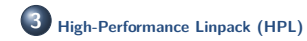

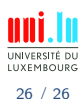

N

S. Varrette & UL HPC Team (University of Luxembourg) **[UL HPC School 2017/ PS4](#page-0-0)**